# Configurando o PPTP através da PAT para um Microsoft PPTP Server Ī

# **Contents**

**[Introduction](#page-0-0) [Prerequisites](#page-0-1) [Requirements](#page-0-2)** [Componentes Utilizados](#page-0-3) **[Conventions](#page-1-0) [Configurar](#page-1-1)** [Diagrama de Rede](#page-1-2) **[Configurações](#page-2-0)** [Configurar o servidor MS PPTP](#page-6-0) **[Verificar](#page-9-0) [Troubleshoot](#page-10-0)** [Troubleshooting de Recursos](#page-10-1) [Informações Relacionadas](#page-10-2)

### <span id="page-0-0"></span>**Introduction**

O Microsoft (MS) Point-to-Point Tunneling Protocol (PPTP) é usado para permitir que usuários remotos se conectem de volta a suas redes corporativas de uma maneira segura pela Internet pública. Você pode atribuir um único endereço IP a um local remoto para conservar seus endereços IP públicos. Em seguida, é possível permitir que vários usuários estabeleçam conexões PPTP simultaneamente ao mesmo local ou a locais diferentes. O PPTP foi adicionado ao Cisco IOS® Software Release 12.1(4)T.

Para obter mais informações, consulte a seção NAT - Support for PPTP in an Overload (Port Address Translation) Configuration na [Cisco IOS Software 12.1 T Early Deployment Release](//www.cisco.com/en/US/products/sw/iosswrel/ps1831/prod_bulletin09186a0080091abd.html) [Series.](//www.cisco.com/en/US/products/sw/iosswrel/ps1831/prod_bulletin09186a0080091abd.html)

### <span id="page-0-1"></span>**Prerequisites**

#### <span id="page-0-2"></span>**Requirements**

Não existem requisitos específicos para este documento.

#### <span id="page-0-3"></span>Componentes Utilizados

As informações neste documento são baseadas nestas versões de software e hardware:

- Cisco 3600 Routers que executam o Cisco IOS Software Releases 12.1.5(9)T e 12.2.3
- Todas as plataformas do Sistema Operacional Windows com clientes nativos PPTP integrados
- MS Windows 2000 Advanced Server com um servidor PPTP integrado

As informações neste documento foram criadas a partir de dispositivos em um ambiente de laboratório específico. All of the devices used in this document started with a cleared (default) configuration. Se você estiver trabalhando em uma rede ativa, certifique-se de que entende o impacto potencial de qualquer comando antes de utilizá-lo.

#### <span id="page-1-0"></span>**Conventions**

Consulte as [Convenções de Dicas Técnicas da Cisco para obter mais informações sobre](//www.cisco.com/en/US/tech/tk801/tk36/technologies_tech_note09186a0080121ac5.shtml) [convenções de documentos.](//www.cisco.com/en/US/tech/tk801/tk36/technologies_tech_note09186a0080121ac5.shtml)

### <span id="page-1-1"></span>**Configurar**

Nesta seção, você encontrará informações para configurar os recursos descritos neste documento.

Nota:Use a Command Lookup Tool (somente clientes registrados) para obter mais informações sobre os comandos usados neste documento.

#### <span id="page-1-2"></span>Diagrama de Rede

Este documento utiliza a seguinte configuração de rede:

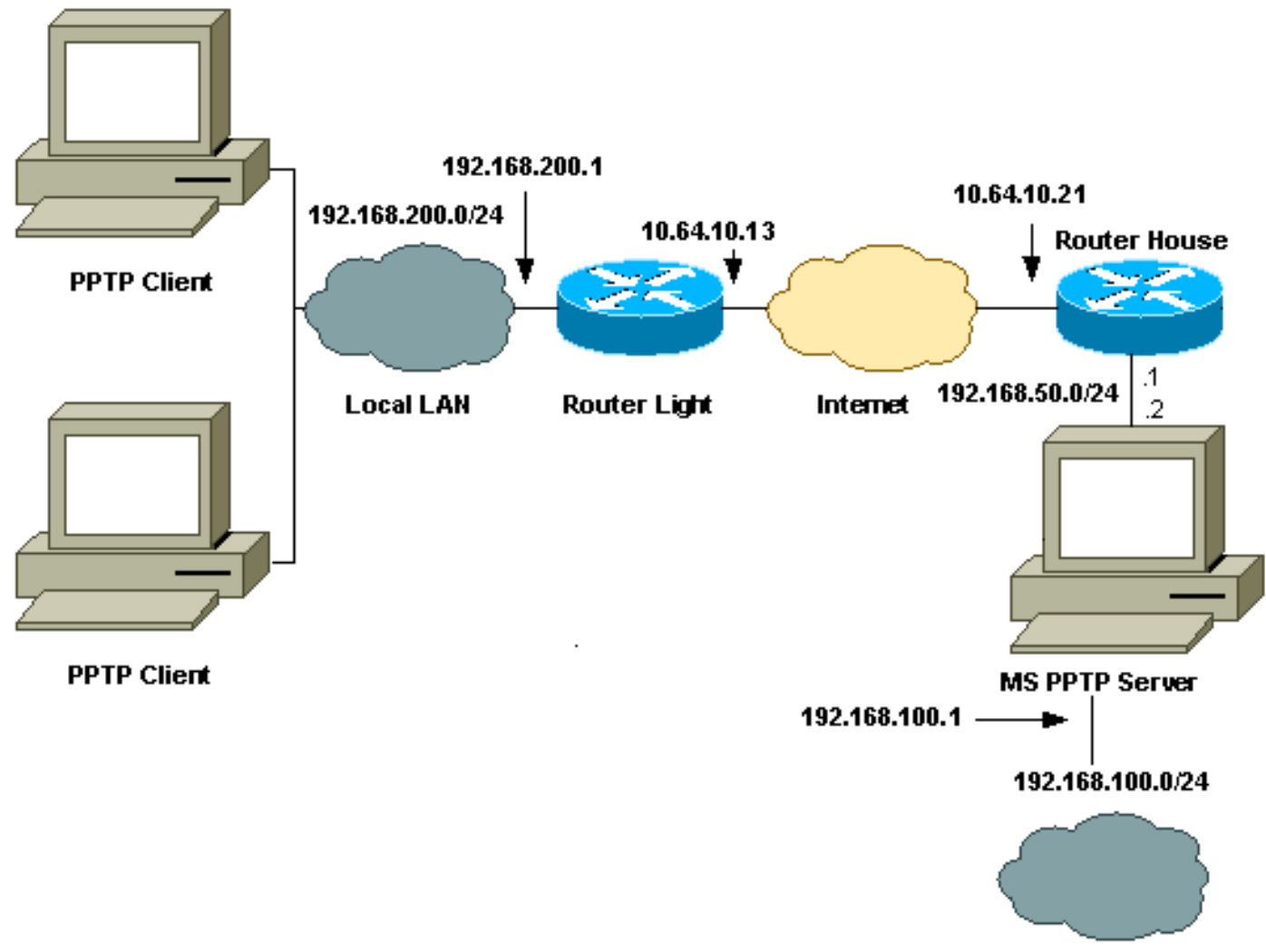

**Local LAN** 

#### <span id="page-2-0"></span>**Configurações**

Este documento utiliza as seguintes configurações:

- Luz do Roteador
- Tabela de conversão de NAT IP
- Companhia do Roteador
- Tabela de conversão de NAT IP

#### Luz do Roteador

```
Current configuration : 1136 bytes
!
version 12.2
service timestamps debug upti
service timestamps log uptime
no service password-encryption
!
hostname light
!
boot system tftp c3660-jk9o3s-mz.122-3.bin
255.255.255.255
!
ip subnet-zero
!
```

```
!
no ip domain-lookup
!
ip audit notify log
ip audit po max-events 100
ip ssh time-out 120
ip ssh authentication-retries 3
!
call rsvp-sync
cns event-service server
!
!
!
!
!
fax interface-type modem
mta receive maximum-recipients 0
!
controller E1 2/0
!
!
!
interface FastEthernet0/0
ip address 10.64.10.13 255.255.255.224
!--- Defines the interface as external for NAT. ip nat
outside
duplex auto
speed auto
!
interface FastEthernet0/1
ip address 192.168.200.1 255.255.255.0
!--- Defines the interface as internal for NAT. ip nat
inside
duplex auto
speed auto
!
interface Serial1/0
no ip address
shutdown
no fair-queue
!
interface Serial1/1
no ip address
shutdown
!
interface Serial1/2
no ip address
shutdown
!
interface Serial1/3
no ip address
shutdown
!
!--- Indicates that any packets received on the inside
interface permitted !--- by access list 101 share one
public IP address (the address on Fa0/0). ip nat inside
source list 101 interface FastEthernet0/0 overload
ip classless
ip route 0.0.0.0 0.0.0.0 10.64.10.1
no ip http server
!
access-list 101 permit ip any any
!
```
!

dial-peer cor custom ! ! ! ! ! line con 0 line aux 0 line vty 0 4 login ! end Tabela de conversão de NAT IP light#**show ip nat translations** Pro Inside global Inside local Outside local Outside global gre 10.64.10.13:50150 192.168.200.253:50150 10.64.10.21:50150 10.64.10.21:50150 gre 10.64.10.13:50151 192.168.200.254:50151 10.64.10.21:50151 10.64.10.21:50151 gre 10.64.10.13:0 192.168.200.254:0 10.64.10.21:0 10.64.10.21:0 gre 10.64.10.13:32768 192.168.200.253:32768 10.64.10.21:32768 10.64.10.21:32768 tcp 10.64.10.13:2643 192.168.200.253:2643 10.64.10.21:1723 10.64.10.21:1723 tcp 10.64.10.13:3546 192.168.200.254:3546 10.64.10.21:1723 10.64.10.21:1723 Companhia do Roteador Building configuration... Current configuration : 2281 bytes ! version 12.2 service timestamps debug uptime service timestamps log uptime no service password-encryption ! hostname house ! enable password cisco ! ip subnet-zero ! ! ! fax interface-type modem mta receive maximum-recipients 0 ! !

interface FastEthernet0/0 ip address 10.64.10.21 255.255.255.224

*!--- Defines the interface as external for NAT.* **ip nat**

**outside**

 duplex auto speed auto

```
!
interface FastEthernet0/1
 ip address 192.168.50.1 255.255.255.0
!--- Defines the interface as internal for NAT. ip nat
inside
 duplex auto
 speed auto
!
!
interface FastEthernet4/0
 no ip address
 shutdown
 duplex auto
 speed auto
!
!--- Indicates that any packets received on the inside
interface permitted by !--- access list 101 share one
public IP address (the address on Fa0/0). ip nat inside
source list 101 interface FastEthernet0/0 overload
!--- Static port translation for the Microsoft PPTP
server on TCP port 1723 !--- share one public IP address
(the address on Fa0/0). ip nat inside source static tcp
192.168.50.2 1723 interface FastEthernet0/0 1723
ip classless
ip route 0.0.0.0 0.0.0.0 10.64.10.1
ip http server
ip pim bidir-enable
!
access-list 101 permit ip any any
!
!
snmp-server manager
!
call rsvp-sync
!
!
mgcp profile default
!
dial-peer cor custom
!
!
line con 0
line aux 0
line vty 0 4
password cisco
login
!
!
end
Tabela de conversão de NAT IP
house#show ip nat translations
Pro Inside global Inside local Outside local
Outside global
gre 10.64.10.21:50150 192.168.50.2:50150
10.64.10.13:50150 10.64.10.13:50150
gre 10.64.10.21:50151 192.168.50.2:50151
10.64.10.13:50151 10.64.10.13:50151
gre 10.64.10.21:0 192.168.50.2:0 10.64.10.13:0
10.64.10.13:0
gre 10.64.10.21:32768 192.168.50.2:32768
```

```
10.64.10.13:32768 10.64.10.13:32768
tcp 10.64.10.21:1723 192.168.50.2:1723
10.64.10.13:2643 10.64.10.13:2643
tcp 10.64.10.21:1723 192.168.50.2:1723 ---
- - -tcp 10.64.10.21:80 192.168.50.2:80 ---
- -tcp 10.64.10.21:1723 192.168.50.2:1723
10.64.10.13:3546 10.64.10.13:3546
```
### <span id="page-6-0"></span>Configurar o servidor MS PPTP

Conclua estes passos para configurar o Servidor PPTP MS:

1. Vá para Roteamento e Acesso Remoto e escolha Configurar e Habilitar Roteamento e Acesso

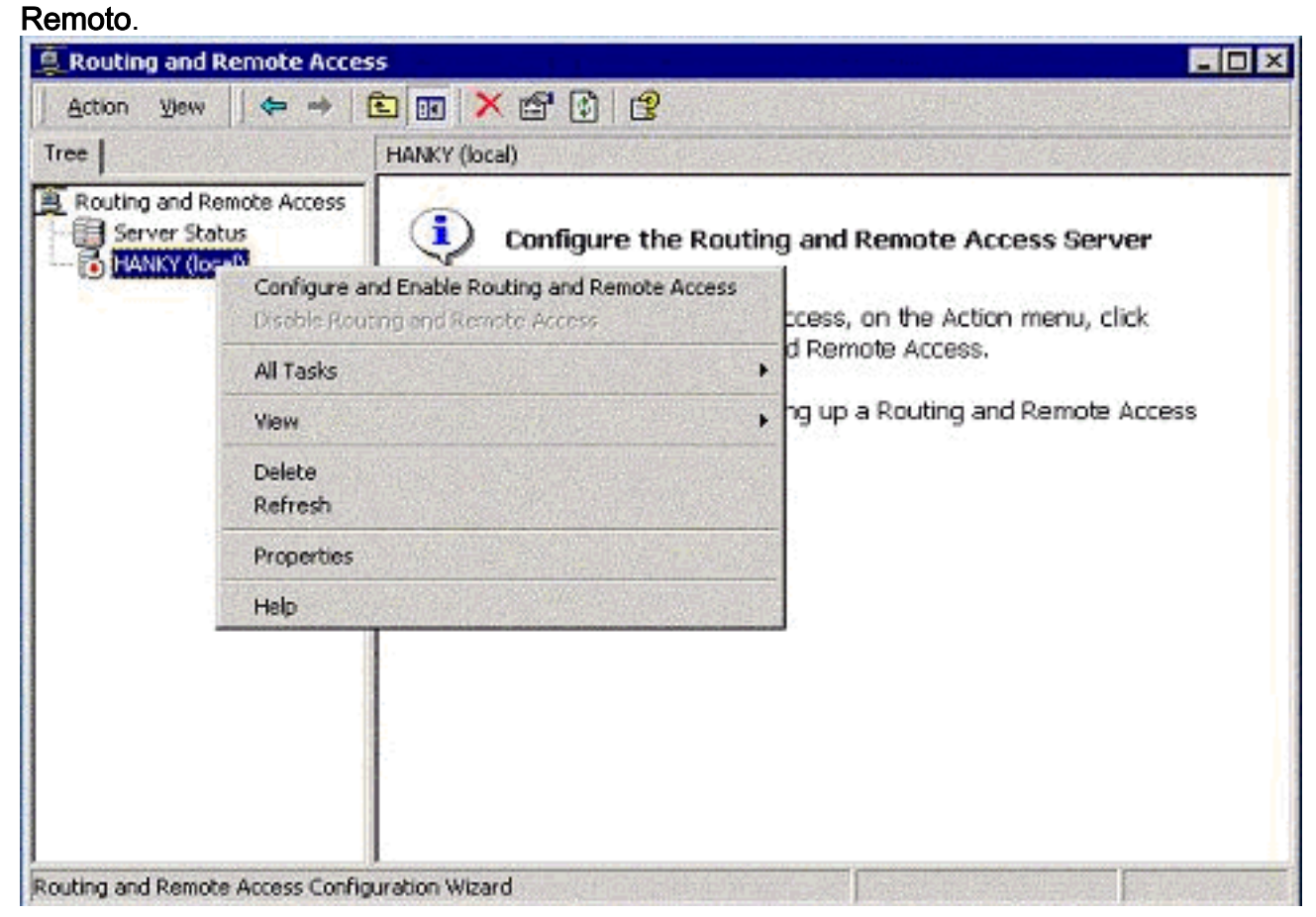

2. No Assistente de Configuração do Servidor de Roteamento e Acesso Remoto, escolha Servidor de VPN (Virtual Private Network).

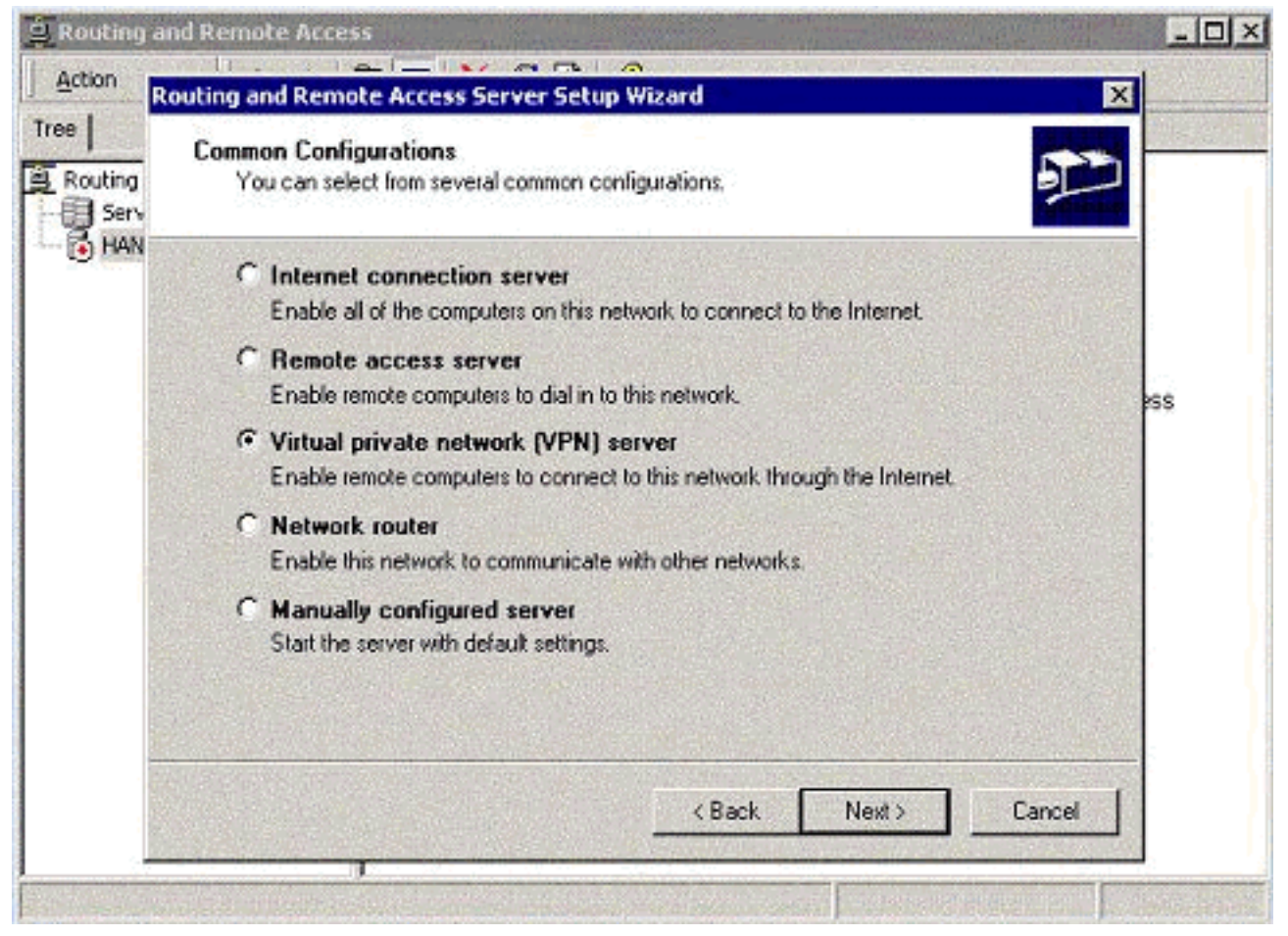

3. Defina os endereços IP da rede externa e interna para a placa de rede (NIC) do servidor.

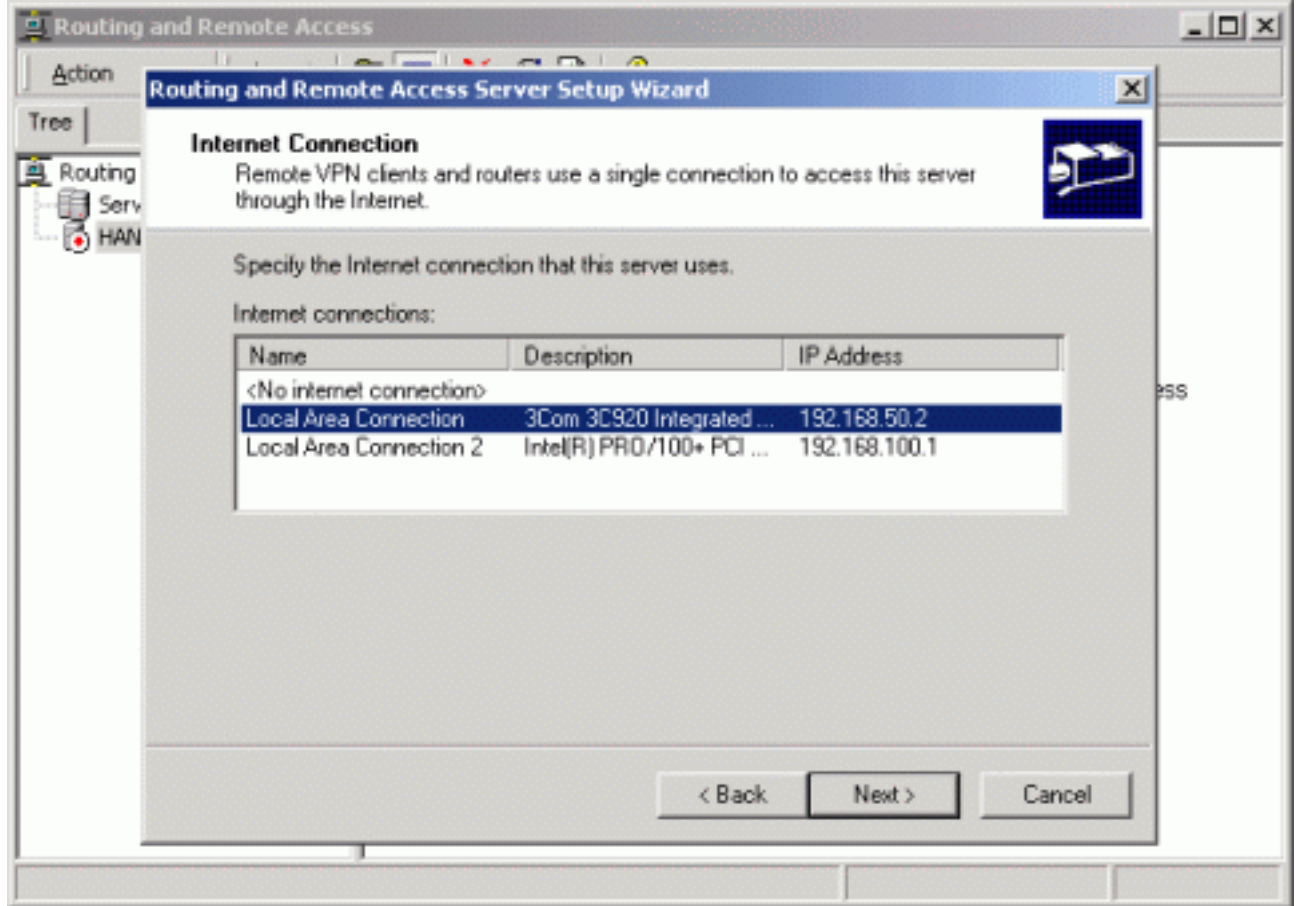

4. Atribua um pool IP aos clientes PPTP remotos.

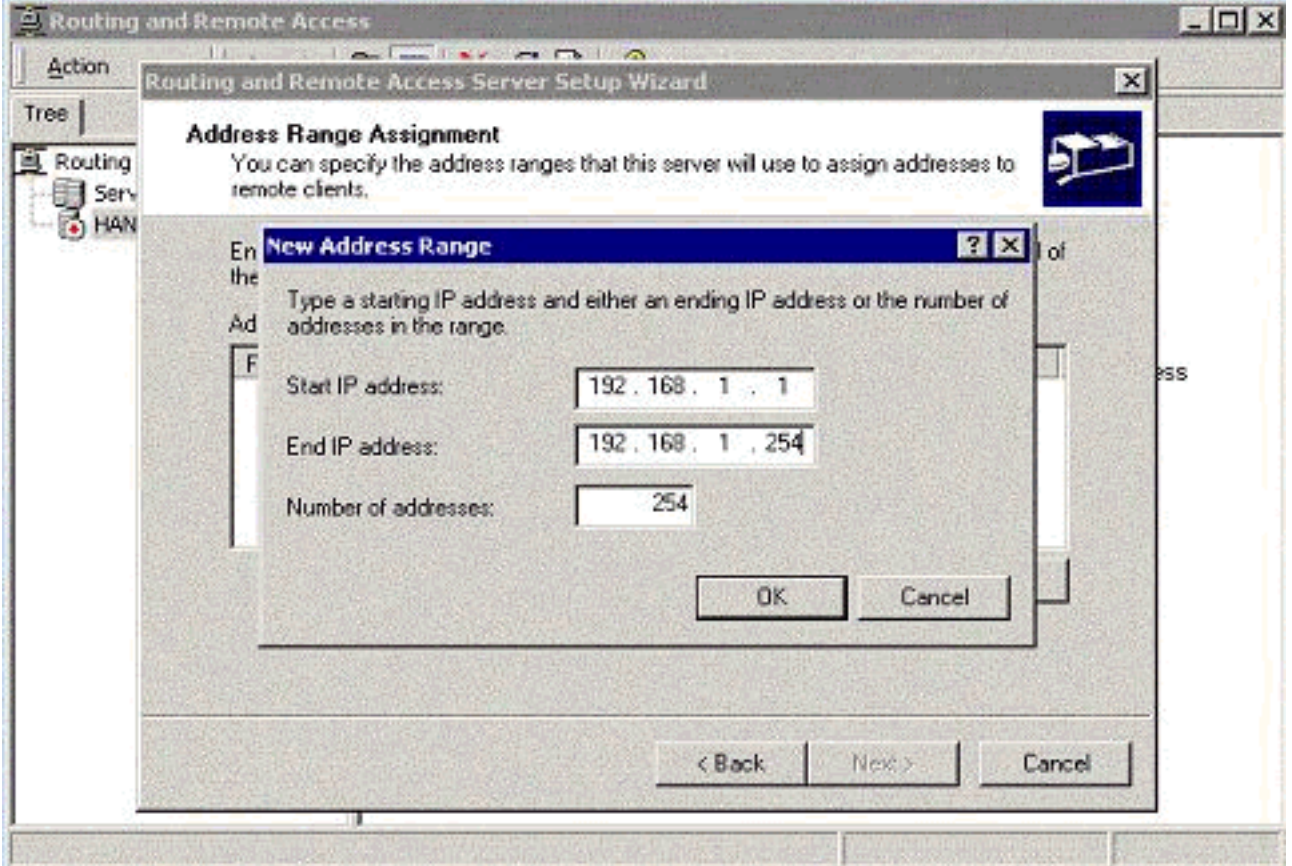

5. Você pode usar o servidor de autenticação MS RADIUS ou pode usar a autenticação local.

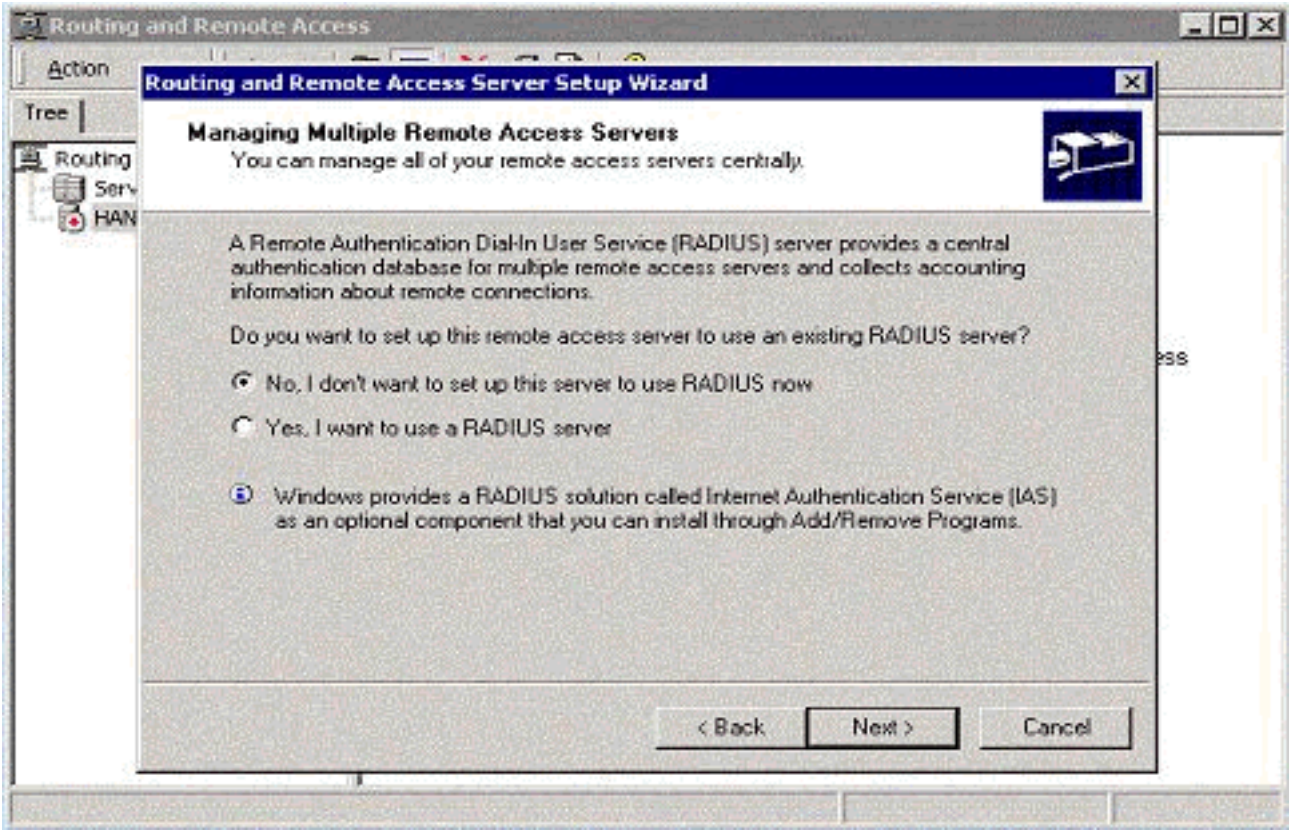

6. Crie o banco de dados de usuário local para autenticação local.

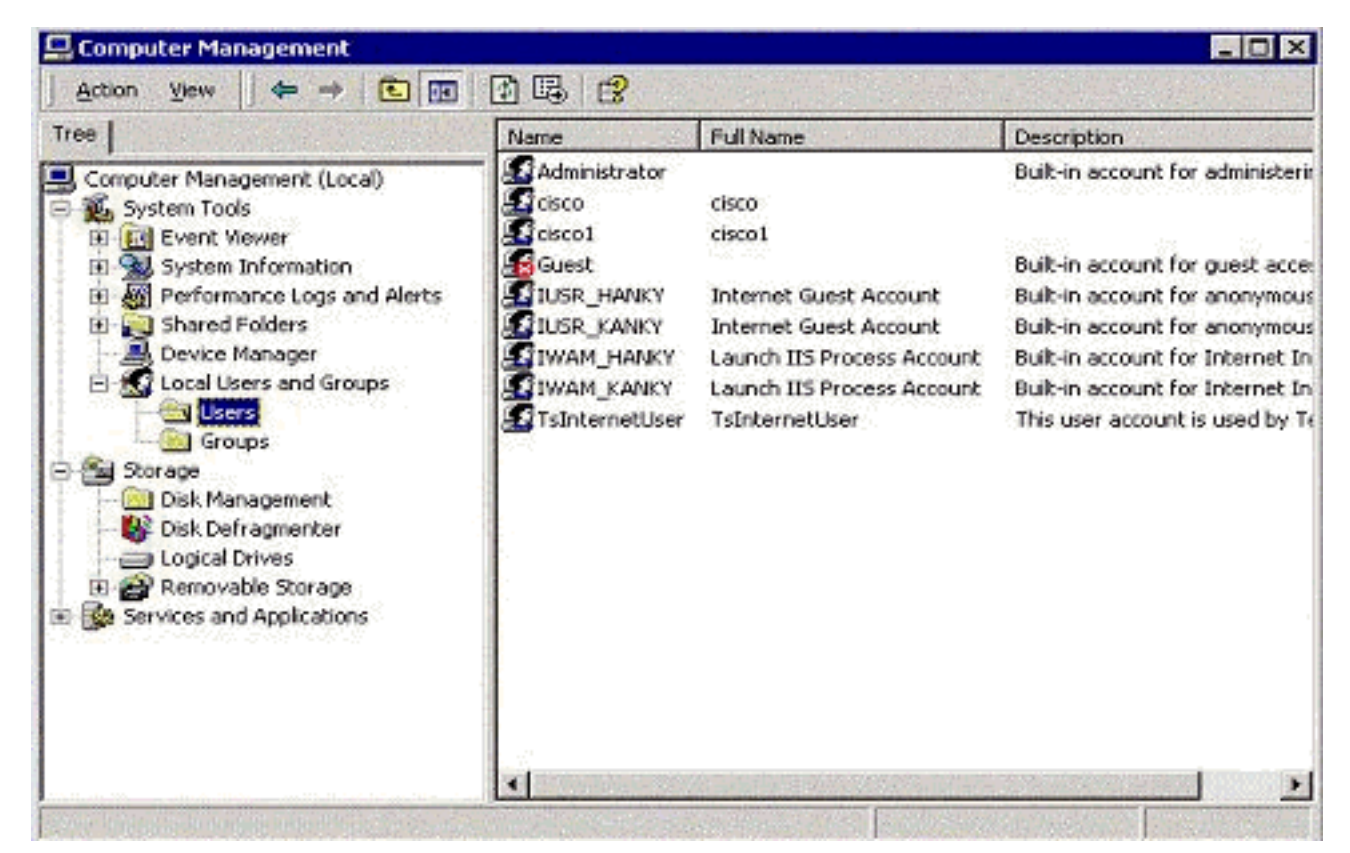

7. Dois clientes PPTP atrás do roteador Port Address Translation (PAT) estão conectados ao servidor MS **PPTP** 

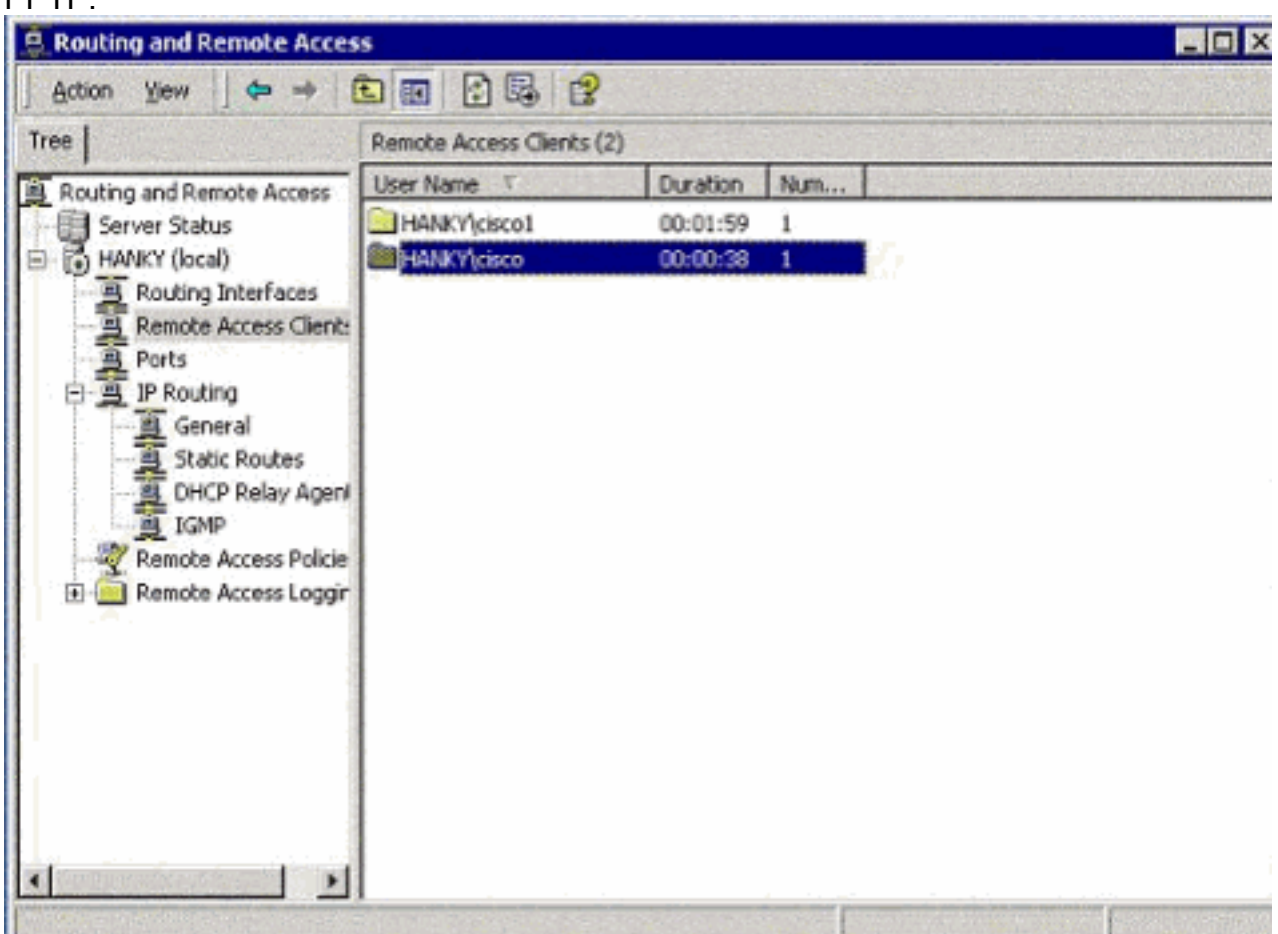

<span id="page-9-0"></span>**Verificar** 

Use esta seção para confirmar se a sua configuração funciona corretamente.

A [Output Interpreter Tool \( somente clientes registrados\) \(OIT\) oferece suporte a determinados](https://www.cisco.com/cgi-bin/Support/OutputInterpreter/home.pl) [comandos show.](https://www.cisco.com/cgi-bin/Support/OutputInterpreter/home.pl) Use a OIT para exibir uma análise da saída do comando show.

• show ip nat translations — Mostra o conteúdo da tabela de conversão.

# <span id="page-10-0"></span>**Troubleshoot**

Esta seção fornece informações que podem ser usadas para o troubleshooting da sua configuração.

### <span id="page-10-1"></span>Troubleshooting de Recursos

[Configuração do Windows 2000 da Microsoft para o Servidor de Acesso Remoto como um](http://www.microsoft.com/technet/prodtechnol/windows2000serv/default.mspx) ● [Servidor VPN](http://www.microsoft.com/technet/prodtechnol/windows2000serv/default.mspx)

## <span id="page-10-2"></span>Informações Relacionadas

- [RFC 2637: Point-to-Point Tunneling Protocol \(PPTP\)](http://www.ietf.org/rfc/rfc2637.txt?referring_site=bodynav)
- [Suporte Técnico e Documentação Cisco Systems](//www.cisco.com/cisco/web/support/index.html?referring_site=bodynav)